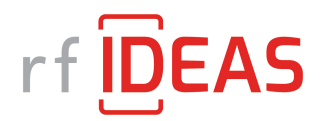

## **Technical Support Instructional Guide:**

## **How to Automatically Connect a Reader to a Citrix Environment My WAVE ID® reader is not recognized when using Citrix XenDesktop.**

Citrix does support USB port redirection, however in order for Citrix to redirect a USB device, the device's Vendor ID (VID) as well as other parameters will need to be identified.

## **Step 1**:

Identify the WAVE ID descriptor.

The WAVE ID descriptor information can be found by following the below path:

Start → Control Panel → System → Device Manager → Human Interface Devices → USB Input Device  $\Rightarrow$  Properties  $\Rightarrow$  Driver Details  $\Rightarrow$  Hardware IDs

The VID for the WAVE ID reader will be "0C27"

## **Step 2**:

Verify that there is a registry entry on the local machine that the USB device is plugged into and a Citrix policy with the correct Class/PID.

Visit the below link to be taken to the *Citrix Generic USB Redirection Configuration Guide.* The guide provides the details for the redirection of a USB device in a Citrix environment.

http://support.citrix.com/article/CTX137939